## **CyberPi** Getting Started Activities

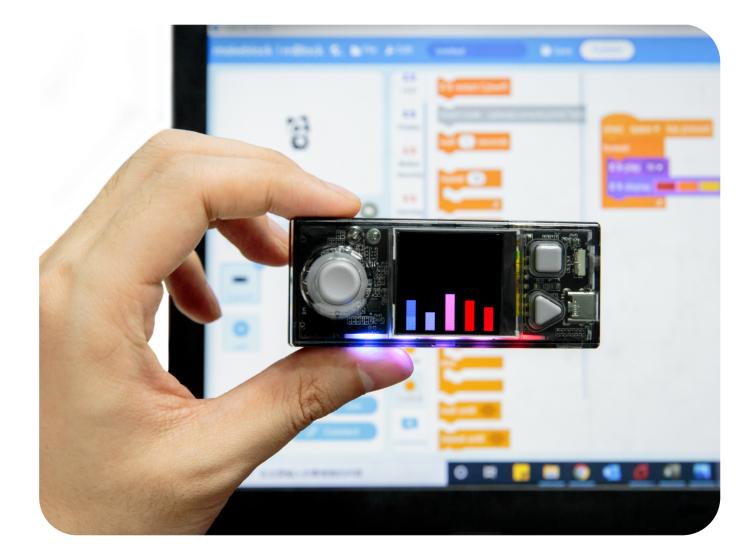

## **Getting Started Activities**

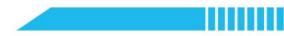

# CONTENTS

| Introduction                        | 01 |
|-------------------------------------|----|
| Lesson 1 - Meet the CyberPi         | 07 |
| Lesson 2 - Sound Machine            | 13 |
| Lesson 3 - Sound Recorder           | 21 |
| Lesson 4 - Sound Recorder Iteration | 28 |
| Lesson 5 - Game Controller          | 32 |
| Lesson 6 - Sensor Meter             | 38 |
| Lesson 7 - Color Mixer              | 43 |
| Lesson 8 - Strength Meter           | 50 |
| Lesson 9 - Gift Alarm               | 56 |

## Introduction

## 📌 Pedagogical approach

With Makeblock Education, the development of knowledge and skills is the combination of digital and physical tools that work together to provide a hands-on learning experience. Students actively engage with the lesson's topic in order to solve a problem or create something new. It allows them to develop theoretical concepts from practical experience and transfer and apply these concepts back to practical tasks, deepening their understanding. This includes learning from mistakes through detailed and systematic analysis of the processes involved.

With hands-on learning, students play a more active role during the class rather than just listening to a lecture from the teacher.

## 🖈 An introduction to CyberPi

CyberPi is a powerful microcontroller designed by Makeblock Education for Computer Science and STEAM learning.

Thanks to its network capabilities, educators can carry out very interactive and smart lessons. These can be, for example, by connecting multiple CyberPi via a wireless Local Area Network (LAN) within the classroom, to have an interactive quiz or to monitor the classroom environment and exchange information. CyberPi can also connect to the internet to do speech recognition, to collect environmental data or to transfer data via Google Spreadsheets.

As a programable device, mBlock5 is the coding platform for CyberPi, designed to deliver an enhanced educational experience, and a continuous path of growth for the student. Thanks to the extensions in mBlock5, educators can easily integrate cutting-edge technologies, such as Data Science, IoT and AI, in their lessons. And by integrating both block-based coding and Python, mBlock5 offers a learning path for students to develop from basic to professional computational skills.

#### makeblock education

CyberPi has multiple built-in sensors and actuators that can be programmed. Students can visualize text, data and images on the rich color display, record sound data or playback audiofiles depending on sensor input. They allow to create exciting teaching projects with real-world relevance to the students, for example, a sound machine by combining the LEDs and speaker in CyberPi, or use it as a game controller, thanks to integrated buttons, joystick and gyroscope in CyberPi. These are some of the projects that are part of this Getting Started Activities.

The scope of activities can be further enriched by combining CyberPi with expansion boards and many different components. For example, the Pocket Shield has an embedded battery which makes CyberPi portable and autonomous, to perform activities while being disconnected from the computer. The Pocket Shield also helps to connect with other external components such as servos or DC motors, in order to give movement to projects. It can also connect with LED strips and a wide range of sensors and actuators from third parties commonly used for DIY projects.

CyberPi is also compatible with the mBuild modules developed by Makeblock Education. These are smart sensors and actuators that can be directly connected without the need of complex wiring or setups, allowing students to spend more time ideating and creating.

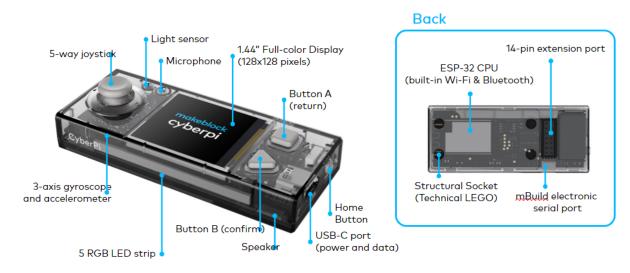

#### CyberPi comes with the following features:

#### CyberPi microcontroller

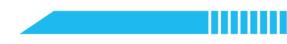

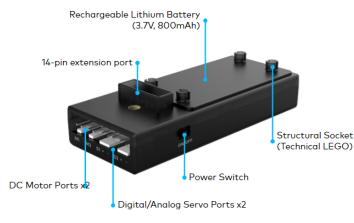

Pocket Shield

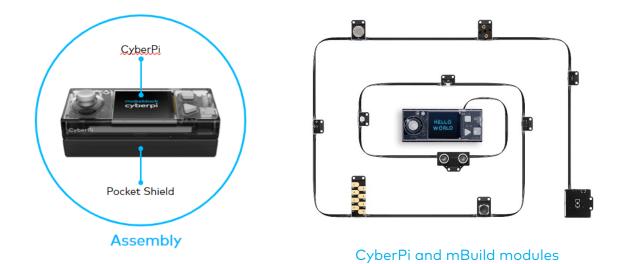

## Programming CyberPi

mBlock5 can be used both in computers and laptops and on mobile devices. It's compatible with different operating systems such as Windows, Mac, Linux, Chromebook, iOS, Android. Being open source, mBlock5 offers the opportunity to create new extensions for software and hardware, which means that educators can customize the coding tools according to their needs.

Users can also search and share projects in the Makeblock Community.

#### **Block-based programming**

To start programming with mBlock5 is as easy as dragging and dropping blocks.

The mBlock5 interface has the following components:

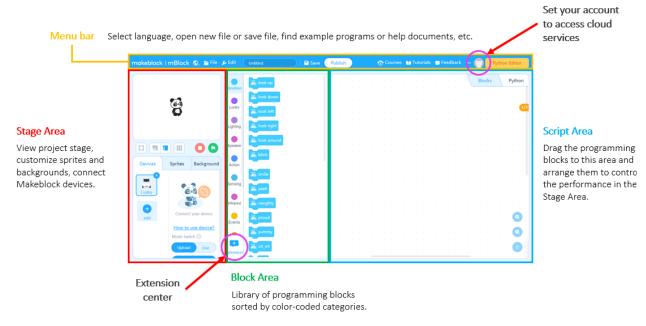

Detailed information about the characteristics and use of mBlock5 can be found in <a href="https://education.makeblock.com/help/category/mblock-block-based/">https://education.makeblock.com/help/category/mblock-block-based/</a>

## Outline of activity description

The CyberPi Getting Started Activities were developed with students of 11 to 14 years old, and their educators, in mind. It's a collection of 9 entry-level activities, and an overview of the content is provided below:

| Activity name                     | Description Indicator                                                                                                    | Key concepts                                                                                                    |
|-----------------------------------|----------------------------------------------------------------------------------------------------|----------------------------------------------------------------------------------------------------|
| 1. Meet the<br>CyberPi            | Meet the CyberPi, a feature-rich<br>micro-controller with a plethora of<br>sensors, buttons and a full-color<br>screen display. Discover a variety<br>of key features of CyberPi through<br>an exploration of sample<br>programs in mBlock.                                                                                                    | <ul> <li>Components and features of<br/>the CyberPi.</li> <li>Navigate mBlock software.</li> <li>Establish a connection between<br/>the software and hardware.</li> </ul> |
| 2. Sound<br>Machine               | In this lesson, students create a<br>disco party using the on-board<br>LEDs and speaker. This program<br>will use the CyberPi buttons to<br>trigger events and run scripts.<br>Students will also program a<br>button to stop all sounds and<br>lights, as well as a button to<br>restart the CyberPi.                                                                                    | <ul> <li>Input and Output components<br/>on the CyberPi.</li> <li>Writing Pseudocode.</li> <li>Creating a program in mBlock.</li> </ul>                                   |
| 3. Sound<br>Recorder              | By combining the speaker,<br>microphone and integrated<br>storage, students will transform<br>the CyberPi into a pocket-sized<br>audio recorder and playback<br>device. Through an iterative<br>process, students will evaluate<br>their projects and improve their<br>sound recorders.                                                                                                   | <ul> <li>Record audio with the CyberPi.</li> <li>Play recordings.</li> <li>Use an iterative design process.</li> </ul>                                                    |
| 4. Sound<br>Recorder<br>Iteration | Continuing with the Sound<br>Recorder project, students will<br>acquire peer feedback and reflect<br>on their initial solution. Then,<br>students will plan and create a<br>feature-rich, sound recorder<br>project.                                                                                                    | <ul> <li>Collect and evaluate peer<br/>feedback.</li> <li>Use an iterative design process.</li> </ul>                                                                     |
| 5. Game<br>Controller             | In this lesson, students will turn<br>the CyberPi into a game controller<br>by combining device programming<br>and stage programming in mBlock.<br>Students will examine example<br>programs to discover how the<br>CyberPi can control the movement<br>of a sprite. Then, through pair<br>programming, students will modify<br>an existing game to program a<br>CyberPi game controller. | <ul> <li>Combine stage programming<br/>and device programming.</li> <li>Pair Programming.</li> <li>Decomposition and abstraction.</li> </ul>                              |

## makeblock education

| 6. Sensor<br>Meter   | Discover how the on-board sensors<br>on the CyberPi represent loudness<br>and light intensity of the<br>surrounding environment. Students<br>will learn about data representation<br>and graphing of sensors values.                                                                                                    | <ul> <li>Data representation.</li> <li>Debugging programs.</li> <li>Understanding sensors.</li> </ul>                 |
|----------------------|----------------------------------------------------------------------------------------------------|----------------------------------------------------------------------------------------------------|
| 7. Color Mixer       | Students will be introduced to<br>variables to create a CyberPi Color<br>Mixer. This program will use the<br>joystick and buttons to control the<br>R, G, B color values of all of the on-<br>board LEDs. Then, students will use<br>conditional statements to ensure<br>that the R, G, B values do not go<br>out-of-range. | <ul> <li>Storing data with variables.</li> <li>Using conditional statements.</li> </ul>                               |
| 8. Strength<br>Meter | In this lesson, students will create a<br>fun game with the CyberPi where<br>the player shakes the CyberPi for<br>ten seconds. The students will<br>program the game to keep score of<br>how many times the shaking<br>strength is greater than 50.                                                                         | <ul> <li>Keeping score.</li> <li>Using the CyberPi Timer.</li> <li>Displaying text on the CyberPi display.</li> </ul> |
| 9. Gift Alarm        | Students will use the CyberPi to<br>create a program which detects<br>whether or not a friend has shaken<br>their birthday present. Through the<br>use of wireless communication,<br>students will send messages<br>between computing devices,<br>allowing one device to control<br>another.                                | <ul> <li>Using wireless networks.</li> <li>Communicating between devices.</li> </ul>                                  |

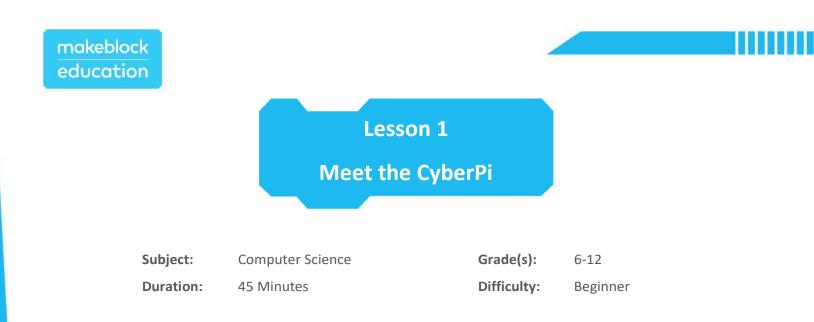

## **+** Objectives

By the end of this lesson, students will be able to:

- Identify key features of the CyberPi.
- Connect a CyberPi to a computer using mBlock software.
- Examine example programs for the CyberPi using the mBlock software.

## 📌 Overview

Meet the CyberPi, a feature-rich micro-controller with a plethora of sensors, buttons and a full-color screen display. Discover a variety of key features of CyberPi through an exploration of sample programs in mBlock.

## **Key Focus**

- Components and features of the CyberPi
- Navigate mBlock software
- Establish a connection between the software and hardware

## Pre-lesson Checklist

#### For the teacher:

- Computer with mBlock 5 installed or mBlock Web version
- CyberPi with USB-C cable
- Pocket Shield (optional)
- Example program(s) included in mBlock software

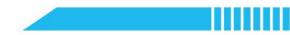

#### For the student:

- Computer with mBlock 5 installed or mBlock Web version
- CyberPi with USB-C cable
- Pocket Shield (optional)
- Example program(s) included in mBlock software

## Content Standards

| Туре                | Indicator    | Standard                                                                                                    |
|---------------------|--------------|----------------------------------------------------------------------------------------------------|
| ISTE                | 6а           | Students choose the appropriate platforms and tools for meeting the desired objectives of their creation of communication. |
| K12 CS<br>Framework | Practice 2-1 | Cultivate working relationships with individuals possessing diverse perspectives, sills, and personalities.                |

## Agenda (45 minutes)

| Duration   | Content                                                                                                    |
|------------|----------------------------------------------------------------------------------------------------|
| 5 minutes  | Warm-up     Meet the CyberPi                                                                                                    |
| 15 minutes | <ul> <li>Hands-on</li> <li>Tour of mBlock 5</li> <li>Connect the CyberPi <ul> <li>Add the CyberPi Extension</li> <li>Test Live Mode</li> </ul> </li> <li>Explore an Example Program <ul> <li>Test Upload Mode</li> </ul> </li> </ul> |
| 20 minutes | Fry It     Explore Example Programs                                                                                                    |
| 5 minutes  | <ul> <li>Wrap-up</li> <li>Reflect on the CyberPi Features and Capabilities</li> <li>Brainstorm Ideas for CyberPi Programs</li> <li>Lesson Extension(s)</li> </ul>                                                                    |

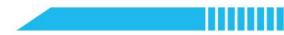

#### **E** Activities

## Warm-Up [5 minutes]

#### Meet the CyberPi

- 1. Guide students through an unboxing of the CyberPi. Show the students the following components and have students locate them in their CyberPi Kit:
  - a. CyberPi
  - b. USB-C Cable
  - c. Pocket Shield (not included in Base Kit)
  - d. mBuild Sensors (not included in Base Kit)
- 2. Have students read the CyberPi box and the Quick Start Guide. Then, have students write a short summary listing what they have learned so far about the features and capabilities of the CyberPi.

Hands-On [15 minutes]

#### Tour of mBlock 5

- 1. Open the mBlock 5 software or mBlock 5 Web version.
- 2. Introduce students to the following key areas of the software interface:

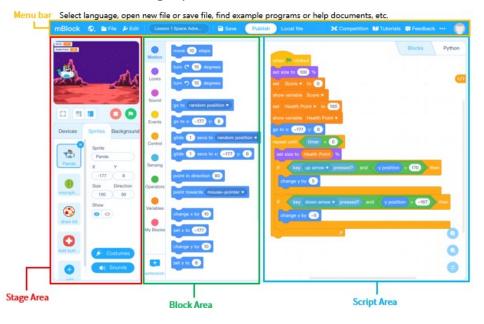

| Name of Area | Function                                                                                                    |
|--------------|----------------------------------------------------------------------------------------------------|
| Menu Bar     | <ul> <li>Select language</li> <li>Create, open or save the file</li> <li>Find an example program, help file, etc.</li> </ul>                                             |
| Stage Area   | <ul> <li>View the project stage</li> <li>Select and edit sprites and backgrounds</li> <li>Connect hardware devices</li> </ul>                                            |
| Block Area   | <ul> <li>Find and select script blocks organized into color-coded categories</li> <li>Find and add extensions</li> </ul>                                                 |
| Script Area  | <ul> <li>Combine blocks to create programs or scripts</li> <li>Drag blocks and arrange them in a certain order to control sprites, backgrounds and/or devices</li> </ul> |

#### Connect the CyberPi

- Plug the CyberPi into the computer using the included cable. The CyberPi should boot up and the screen will display either the last program uploaded or the Home menu.
- On the Devices tab in mBlock, click the Add button. Select CyberPi and click Ok.
- Click the Connect button. Then, select the USB port and click Connect.
- 6. If connected successfully, the button will change to Disconnect.

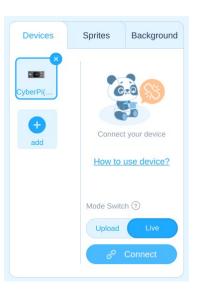

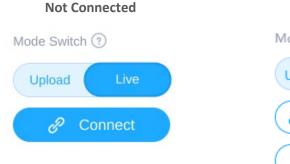

#### Connected

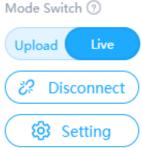

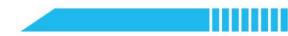

- 7. Notice, the CyberPi is connected in Live mode. Let's test the connection.
- 8. In the **Block Area**, choose the **LED** category.
- 9. Click the
- block. Observe the CyberPi as the LED strip displays the colors

indicated.

Explore Example Programs

15. Click the

- 10. Click Tutorials in the upper right corner. Select Example Programs.
- 11. Choose the CyberPi label to see example programs for the CyberPi.
- 12. Find and select the Rainbow Lights program.
- 13. Have students read the code and predict what will happen.
- 14. Connect the CyberPi in **Live** mode.

💶 when CyberPi starts up

block. Observe the CyberPi as the LED strip displays the colors indicated.

(Note, a glowing yellow border surrounds the script in the Script area indicating the script is running.)

Click the blocks to stop the program.

16. Explain to students the difference between Live mode and Upload mode.

| Mode        | Description                                                                                                    |  |
|-------------|----------------------------------------------------------------------------------------------------|--|
| Live Mode   | <ul> <li>Program is run by the computer (is not stored on the CyberPi)</li> <li>CyberPi must remain connected to the computer</li> <li>mBlock project must remain open</li> <li>Must be used for stage programming</li> </ul>                                                                    |  |
| Upload Mode | <ul> <li>Program is uploaded and stored on the CyberPi</li> <li>No communication with the computer</li> <li>CyberPi can be disconnected from the computer</li> <li>mBlock software may be closed</li> <li>Program will remain on CyberPi until a new program is uploaded in its place</li> </ul> |  |

- 17. Switch the CyberPi to **Upload** mode and click the **Upload** button.
- 18. The **Upload Progress** window will appear and will disappear when uploading is complete. The CyberPi will reboot and observe the **Rainbow Lights** program. Every time the CyberPi starts up, the **Rainbow Lights** program will run.

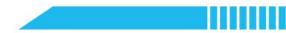

#### Try It [20 minutes]

#### **Explore Example Programs**

- Instruct students to explore 3 of the remainder of the example programs included with mBlock. Some suggestions include:
  - o Buzzer
  - o Twinkle Twinkle Little Star
  - Voice Reactive Lights
  - o Trigger Reminder
  - o Simple Timer
  - Step Counter
  - o Motion-sensing Chart
- 2. While they review the projects, have them document the following for each program they explore:
  - Write a description of the program.
  - o Identify which components of the CyberPi are used for each task of the program.
  - Make inferences about what portions of the project code does.

## Wrap-Up [5 minutes]

#### **Reflection & Brainstorming**

- Facilitate a discussion for students to share about their favorite example projects. Encourage students to identify the CyberPi features and capabilities they are most excited to learn about.
- 2. Have students document what they hope to learn while completing these lessons and any questions they may have.
- 3. Now that students have seen some examples of the CyberPi in action, encourage them to brainstorm ideas for a problem in their daily life that they want to solve using the CyberPi and mBlock.

#### Lesson Extension(s)

If students need additional support using mBlock, consider having the students complete the mBlock
 5 Getting Started Activities.

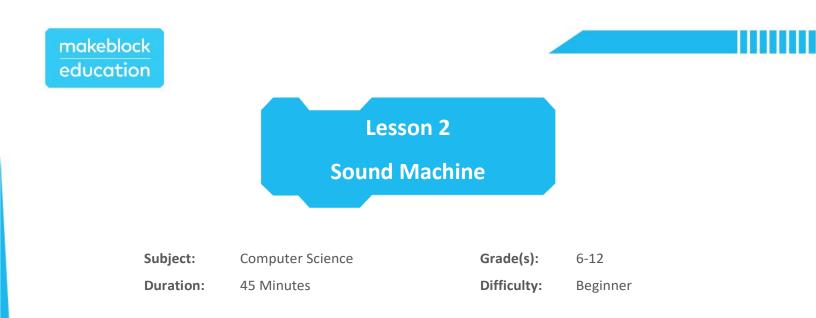

## **†** Objectives

By the end of this lesson, students will be able to:

- Identify CyberPi's input(s) and output(s).
- Write pseudocode to plan and design a program in mBlock.
- Create a program in mBlock using the CyberPi buttons to trigger events.
- Select and use programming blocks to control the speaker and LED strip.

## 📌 Overview

In this lesson, students create a disco party using the on-board LEDs and speaker. This program will use the CyberPi buttons to trigger events and run scripts. Students will also program a button to stop all sounds and lights, as well as a button to restart the CyberPi.

## **Key Focus**

- Input and Output components on the CyberPi
- Writing Pseudocode
- Creating a program in mBlock

#### Pre-lesson Checklist

#### For the teacher:

- Computer with mBlock 5 installed or <u>mBlock Web version</u>
- CyberPi with USB-C cable
- Pocket Shield (optional)
- Example program(s): CyberPi Lesson 2 Sound Machine

© education.makeblock.com

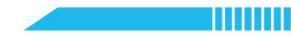

#### For the student:

- Computer with mBlock 5 installed or mBlock Web version
- CyberPi with USB-C cable
- Pocket Shield (optional)

## Content Standards

| Туре                | Indicator    | Standard                                                                                                   |
|---------------------|--------------|----------------------------------------------------------------------------------------------------|
| CSTA                | 2-AP-10      | Use flowcharts and/or pseudocode to address complex problems as algorithms.                                |
| K12 CS<br>Framework | Practice 5-2 | Create a computational artifact for practical intent, personal expression, or to address a societal issue. |

## 🛱 Agenda (45 minutes)

| Duration   | Content                                                                                                    |
|------------|----------------------------------------------------------------------------------------------------|
| 5 minutes  | Warm-up     Input vs. Output                                                                                                    |
| 15 minutes | <ul> <li>Hands-on</li> <li>Plan a Program with Pseudocode</li> <li>Write the Program</li> <li>Randomizing the Output</li> <li>Restart a CyberPi</li> </ul> |
| 20 minutes | <ul><li>Try It</li><li>Create a Sound Machine</li></ul>                                                                                                    |
| 5 minutes  | <ul> <li>Wrap-up</li> <li>Project Showcase</li> <li>Lesson Extension(s)</li> </ul>                                                                         |

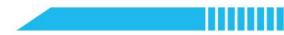

## **E** Activities

## Warm-Up [5 minutes]

#### Input vs. Output

1. Discuss the following definitions with the students.

| Term                       | Definition*                                                              |
|----------------------------|--------------------------------------------------------------------------|
| input                      | A device or component that allows information to be given to a computer. |
| output                     | Any device or component that receives information from a computer.       |
| *Definitions from Code org |                                                                          |

\*Definitions from Code.org – CSD Unit 1

2. Using a smartphone as an example, have students work in pairs or small groups to create a list of the input and output for a mobile phone. Some examples may include:

| Smartphone                                                                                                    |                                                                                                    |  |
|----------------------------------------------------------------------------------------------------|----------------------------------------------------------------------------------------------------|--|
| Input                                                                                                    | Output                                                                                                    |  |
| Microphone<br>Touch Screen<br>Buttons<br>GPS<br>Motion Sensor (tilting the phone)<br>Light Sensor<br>Camera<br>Internet connection<br>Temperature Sensor<br>Charging Port<br>Bluetooth | Speaker<br>Screen / Display<br>Headphones<br>Vibration<br>Internet connection<br>LED (flashlight / camera flash)<br>Charging Port<br>Bluetooth |  |

 Have students reflect on Lesson 1 – Meet the CyberPi and create a list of the input and output for the CyberPi. Encourage students to refer back to the product documentation included with the CyberPi if they get stuck.

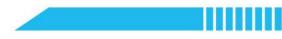

| CyberPi                                                                                                    |                                                                                       |  |
|----------------------------------------------------------------------------------------------------|---------------------------------------------------------------------------------------|--|
| Input                                                                                                    | Output                                                                                |  |
| Microphone<br>Buttons (A, B & Home)<br>Joystick<br>Charging Port<br>Bluetooth<br>Motion Sensor (gyro)<br>Light Sensor<br>Volume/Sound Sensor | Speaker<br>Screen / Display<br>LED Strip<br>Indicator LED (shows charging & power on) |  |
| with Pocket Shield and mBuild Kit                                                                                                    |                                                                                       |  |
| Multi-Touch Sensor<br>Slider<br>Ultrasonic Sensor<br>Third-Party Sensors                                                                     | Motors (encoder & servo)<br>LED Strip<br>Third-Party Modules                          |  |

## Hands-On [15 minutes]

#### Plan a Program with Pseudocode

1. Discuss with the students the importance of planning a program before developing it in the software.

Introduce student to *pseudocode* which can be a helpful tool for planning an mBlock project.

| Term       | Definition                                                                                      |
|------------|-------------------------------------------------------------------------------------------------|
| pseudocode | Written sequence of steps for a program written in English or the programmer's native language. |

#### 2. Using the following project description, guide students through writing the pseudocode for the project.

| Sound Machine          |                                                                                                    |
|------------------------|----------------------------------------------------------------------------------------------------|
| Project<br>Description | Create a project where the CyberPi continuously makes sound with the A button and lights up the LEDs with the B button. Have the middle joystick button stop the sounds and lights. |

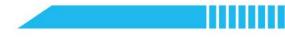

|            | When Button A is pressed:<br>Forever set all the LEDs a specified color  |
|------------|--------------------------------------------------------------------------|
| Pseudocode | When Button B is pressed:<br>Forever Play the buzzer at a specified note |
|            | When middle joystick button is pressed:<br>Stop all sounds and lights    |

3. Have students examine the pseudocode above and identify the input and output for the program.

| Sound Machine Project                          |                            |  |
|------------------------------------------------|----------------------------|--|
| Input                                          | Output                     |  |
| Button A<br>Button B<br>Joystick Middle Button | Speaker / Buzzer<br>LED(s) |  |

#### Write the Program

1. Now that the program is planned, it is time to learn about the new blocks needed to program the pseudocode.

| Category | Block                                         | Function                                                                                       |
|----------|-----------------------------------------------|------------------------------------------------------------------------------------------------|
| Events   | When button A  pressed when joystick pulled t | Specifies the action on the CyberPi<br>that triggers the execution of the<br>actions attached. |
| Control  | forever<br>J                                  | Loop Statement<br>Continuously execute the actions<br>nested inside the block.                 |
| Control  | stop all ▼                                    | Stops all scripts, including all loops.                                                        |
| •        | ■ play buzzer at 700 Hz for 1 secs            | Play a note on the CyberPi buzzer for a specified amount of time.                              |
| Audio    |                                               | Frequency Range: 0 to 1000                                                                     |

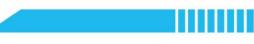

| •••• | ■ LED all ▼ displays R 255 G 0 B 0 | Light all or an individual on-board<br>LED a specified color.<br>Color Value Range: 0 to 255 |
|------|------------------------------------|----------------------------------------------------------------------------------------------|
| LED  | III turn off LED all ▼             | Turns off all or an individual on-<br>board LED.                                             |

- Open the mBlock 5 software or <u>mBlock 5 Web version</u>. Add the CyberPi in the Devices tab and connect in Live mode.
- 3. Remind students how to drag-and-drop blocks from the color-coded categories in the Block Area. Instruct them to build each of the following scripts:

| ■ when button A ▼ pressed          | ■ when button B ▼ pressed           |                                  |
|------------------------------------|-------------------------------------|----------------------------------|
| forever                            | forever                             | ■ when joystick middle pressed ▼ |
| ■ play buzzer at 700 Hz for 1 secs | LED all V displays R 255 G 200 B 10 |                                  |
| ٠                                  | ٦                                   | stop all ▼                       |

Note, the *middle pressed* option can be found on the drop-down menu.

| • | <b>1</b> \ | whe | n jo | ystick pulled† 🔻     |
|---|------------|-----|------|----------------------|
|   | -          |     |      | 🖌 pulled:            |
|   |            |     |      | pulled               |
|   |            |     |      | pulled ⊷<br>pulled → |
|   |            |     |      | middle pressed       |
|   |            |     |      |                      |

- 4. Test the program in Live mode and/or Upload mode.
- 5. Have students experiment with different values for the buzzer and LED blocks to observe how the CyberPi performs.
- 6. **Extension:** If time permits, teach students about RGB color values. Or, allow them to use a color picker to identify the RGB values of specific colors.

#### Randomizing the Output

7. In the code above, a specific buzzer frequency and RGB color value were programmed in the code. The CyberPi is repeating the same sound and same LED color forever. The following block can be used to allow the program to select a random value each time the forever loop repeats.

| Category  | Block               | Function                                                                |
|-----------|---------------------|-------------------------------------------------------------------------|
| Operators | pick random 1 to 10 | Computer or CyberPi selects a random value between the specified range. |

8. Modify the previous programs to include the following random blocks:

■ LED all 
displays R pick random 0 to 255 G pick random 0 to 255 B pick random 0 to 255 P pick random 1 to 1000 Hz for 1 secs

Note, these ranges correspond to the range of values accepted for each block.

9. Have students test the new program. Note, students can change the seconds value in the play buzzer block to a decimal if they would like a faster buzzer sound.

#### Restart a CyberPi

10. Programming a button to restart the CyberPi can be a helpful tool in upcoming lessons. So, guide students through programming a button to manually restart the CyberPi.

| Category | Block           | Function                                                                                                    |
|----------|-----------------|----------------------------------------------------------------------------------------------------|
| Control  | restart CyberPi | Restarts or reboots the CyberPi<br>device. The CyberPi will play the last<br>program uploaded to the device. |

11. Instruct students to build the following script and test the program:

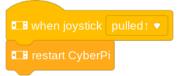

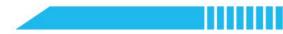

#### Try It [20 minutes]

Create a Sound Machine

- 1. Provide students time to experiment with their existing code. Encourage them to try different values for the parameters in the blocks.
- 2. Challenge students to explore other blocks in the LED and Audio categories in the Block Area. Some blocks of interest may be:

| ■ play snare ● for 0.25 | beat                      | <b>B</b> set audio speed to <b>100</b> % | set volume to 30 % |
|-------------------------|---------------------------|------------------------------------------|--------------------|
| 🖬 display 🚺 🔛           | Day LED animation rainbow | until done 🔲 roll 1 LEDs I               | rightwards         |

- Once they've explored the various blocks. Have students write pseudocode for an enhanced version of the Sound Machine project.
- 4. Have students create their project using their pseudocode as a guide.

Wrap-Up [5 minutes]

#### **Project Showcase**

- 1. Group students into pairs and have students present their CyberPi Sound Machine to their partner.
- 2. Have students ask each other the following questions:
  - What feature of your project are you most proud of?
  - What was most challenging about this project?

#### Lesson Extension(s)

- Program a stop button using the Repeat Until block with the
- Use the joystick buttons to program multiple different sounds and light shows.

💶 joystick middle pressed 🔻 ?

block.

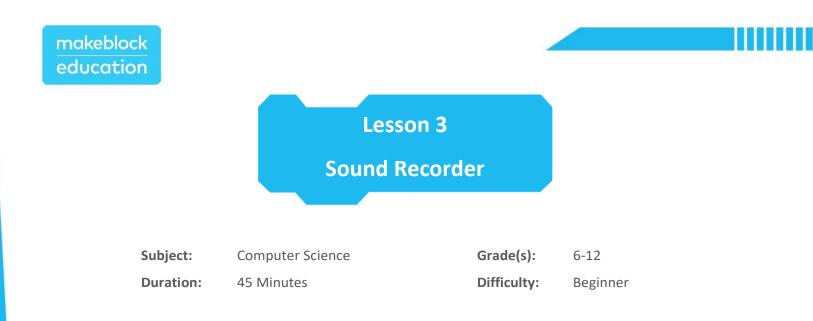

## **+** Objectives

By the end of this lesson, students will be able to:

- Create a program in mBlock that records and playbacks audio.
- Follow an iterative process to develop a solution to a computing problem.

## 📌 Overview

By combining the speaker, microphone and integrated storage, students will transform the CyberPi into a pocketsized audio recorder and playback device. Through an iterative process, students will evaluate their projects and improve their sound recorders.

## **Key Focus**

- Record audio with the CyberPi
- Play recordings
- Use an iterative design process

## E Pre-lesson Checklist

#### For the teacher:

- Computer with mBlock 5 installed or mBlock Web version
- CyberPi with USB-C cable
- Pocket Shield (optional)
- Example program(s):

CyberPi – Lesson 3 – Sound Recorder 1

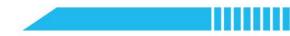

#### For the student:

- Computer with mBlock 5 installed or mBlock Web version
- CyberPi with USB-C cable
- Pocket Shield (optional)

## Content Standards

| Туре                             | Indicator    | Standard                                                                                                    |
|----------------------------------|--------------|----------------------------------------------------------------------------------------------------|
| CSTA                             | 2-CS-1       | Recommend improvements to the design of computing devices, based<br>on an analysis of how users interact with the devices.                                                                                                    |
| K12 CS<br>Framework              | Practice 3-1 | Identify complex, interdisciplinary, real-world problems that can be solved computationally.                                                                                                    |
| K12 CS<br>Framework              | Practice 5-1 | Plan the development of a computational artifact using an iterative process that includes reflection on and modification of the plan, taking into account key features, time and resource constraints, and user expectations. |
| K12 CS<br>Framework Practice 6-1 |              | Systematically test computational artifacts by considering all scenarios and using test cases.                                                                                                    |
| K12 CS<br>Framework Practice 6-2 |              | Identify and fix errors using a systematic process.                                                                                                    |
| K12 CS<br>Framework Practice 6-3 |              | Evaluate and refine a computational artifact multiple times to enhance its performance, reliability, usability, and accessibility.                                                                                            |

## 🛱 Agenda (45 minutes)

| Duration   | Content                                                                              |  |
|------------|--------------------------------------------------------------------------------------|--|
| 10 minutes | Warm-up     Evolving Computing Solutions                                             |  |
| 10 minutes | <ul> <li>Hands-on</li> <li>Make a Plan</li> <li>Create Sound Recorder 1.0</li> </ul> |  |
| 20 minutes | <ul><li>Try It</li><li>Plan and Create Sound Recorder 2.0</li></ul>                  |  |
| 5 minutes  | Wrap-up <ul> <li>Summarize</li> <li>Lesson Extension(s)</li> </ul>                   |  |

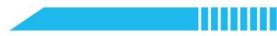

#### $\Xi$ Activities

## Warm-Up [10 minutes]

#### **Evolving Computing Solutions**

- 1. Discuss with students how computing solves everyday, real-world problems. As a class, compile a list of computing solutions that students and their families come across on a daily basis. Some examples may include:
  - Smartphone
  - Alarm Clock
  - Refrigerator Alarm
  - $\circ$  Automobiles

- o Public Transit
- o GPS
- o Microwave
- o Weather Report or App
- 2. Discuss with students how computing solutions have evolved over time.

Here is a specific example you may want to share:

#### **Evolution of Directions to a Destination**

- Using a printed road map or transit map to determine a route from one place to another prior to departure.
- Using a website on a computer to generate printable directions prior to departure. (i.e. Mapquest or a transit website)
- Using a mobile device to view a website with directions while in route.
- Using a mobile device to view a map while in route (no directions provided).
   (Note, this was the first iteration of the Google Maps app; it had no directions.)
- Using a mobile device to view a map with driving directions or transit directions.
- Using a mobile device to provide turn-by-turn GPS driving directions (no transit or walking support, yet).
- Using a mobile device to provide turn-by-turn GPS driving directions with route adjustments based on live traffic data.
- Using a mobile device to provide GPS-assisted driving, walking, or transit directions in real-time.

The use of GPS directions on a smartphone or mobile device has evolved over time. For example, the first iteration of Google Maps was missing many key features (i.e., walking directions, public transit, live traffic, road closures, destination information, etc.) which have been added over time through evaluation of the solution, user feedback and data collection.

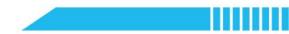

## Hands-On [10 minutes]

#### Make a Plan

 Using the following problem statement, guide students through planning a solution to the problem. A sample solution has been provided for you. Note, keep the initial solution very simple. This will allow for students to iterate and add features as they work on developing a feature-rich sound recorder.

| Sound Recorder 1.0   |                                                                                                    |  |
|----------------------|----------------------------------------------------------------------------------------------------|--|
| Problem              | One of your classmates is taking a foreign language class. They would<br>like to practice their pronunciation of some of the vocabulary learned<br>in class, but by the time they get home, they forget how their teacher<br>said the words.<br>How can the CyberPi be used to help your classmate with this<br>problem? |  |
| Proposed<br>Solution | Create a sound recording using the CyberPi to record the teacher pronouncing the words and then playback the recording when studying at home.                                                                                                    |  |
| Pseudocode           | When Button A is pressed:<br>Start recording<br>When the middle joystick button is pressed:<br>Stop recording<br>When Button B is pressed:<br>Playback recording                                                                                                    |  |

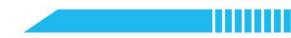

#### Create Sound Recorder 1.0

2. Now that the program is planned, it is time to learn about the new blocks needed to program the pseudocode.

| Category | Block           | Function                                                     |
|----------|-----------------|--------------------------------------------------------------|
| Audio    | start recording | Starts recording audio.<br>Limited to a 10 second recording. |
|          | stop recording  | Stops recording audio.                                       |
|          | Day recording   | Plays the last recording stored on the CyberPi.              |

- Open the mBlock 5 software or <u>mBlock 5 Web version</u>. Add the CyberPi in the Devices tab and connect in Live mode.
- 4. Remind students how to drag-and-drop blocks from the color-coded categories in the Block Area. Instruct students to build the following scripts and test the program:

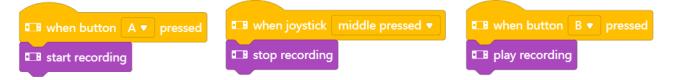

- 5. Ask students if the device is ready to give to the classmate to use in their foreign language class. Many students will begin to identify areas of improvement for this design. Have students brainstorm and create a list of ways to improve this basic sound recording device. If students need additional guidance, consider asking the following questions:
  - How will your classmate know how to use the CyberPi Sound Recorder?
  - How will your classmate know if the CyberPi is recording?
  - What other features could be useful for your classmate?
  - What other components of the CyberPi can be used to create a more feature-rich solution? (i.e., display, LED strip, speaker, motion sensor)

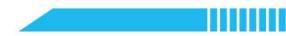

## Try It [20 minutes]

Plan and Create Sound Recorder 2.0

- 1. Explain to students that programmers and software developers improve upon their solutions often. (Note, this is why software apps have updates and redesigns.) Software development is an iterative process.
- 2. Using the list of improvements they created in the previous section, have students identify the three most important features they would like to add to the **Sound Recorder** program.
- 3. Have students describe and justify the features they will be adding. Then, have students write the pseudocode for each feature. A sample plan is provided below:

| Sound Recorder 2.0 |                                                                                                    |  |
|--------------------|----------------------------------------------------------------------------------------------------|--|
| Feature #1         | Add instructions to the display telling the user what buttons to press to control the CyberPi Sound Recorder.                                                                                                    |  |
|                    | When the CyberPi starts up:<br>Display on the screen:<br>"Press A to start, Press joystick to stop, Press B to play"                                                                                                    |  |
|                    | Use the LEDs to tell the user when the CyberPi is recording.                                                                                                    |  |
| Feature #2         | <ul> <li>When Button A is pressed:</li> <li>Set all LEDs to display green</li> <li>Start recording</li> <li>When the middle joystick button is pressed:</li> <li>Set all LEDs to display red</li> <li>Stop recording</li> <li>When Button B is pressed:</li> <li>Set all LEDs to display blue</li> <li>Playback recording</li> </ul> |  |
|                    | Add the ability to change the CyberPi's volume.                                                                                                    |  |
|                    | When the CyberPi starts up:<br>Set the volume to 50%                                                                                                    |  |
| Feature #3         | When the joystick is pulled up:<br>Increase the volume by 10%                                                                                                    |  |
|                    | When the joystick is pulled up:<br>Decrease the volume by 10%                                                                                                    |  |

Note, there are two example programs included with this lesson. These should be for the teacher to review.

Students should be encouraged to brainstorm and create a program from their own ideas.

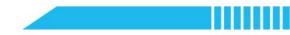

4. Have students create the **Sound Recorder 2.0** using their pseudocode as a guide.

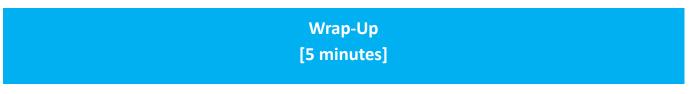

#### Summarize

- 1. Have students share a few of the ideas they incorporated into their sound records.
- 2. Remind students that the next activity will have them continue developing the Sound Recorder project through an iterative process.

#### Lesson Extension(s)

- Have students explore UX Design (User Experience Design) and the role it plays in software development.
- Have students research accessibility and usability with software development.

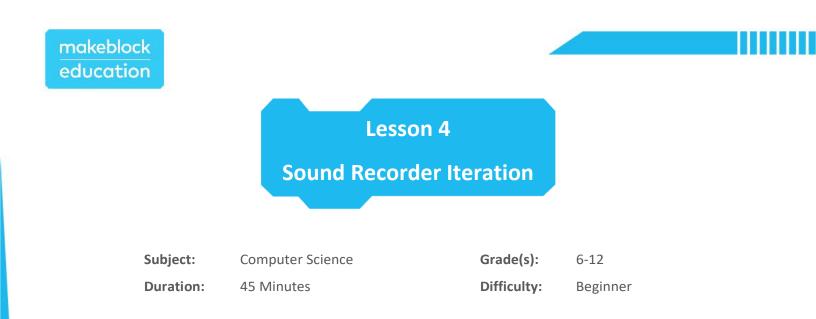

## **+** Objectives

By the end of this lesson, students will be able to:

- Provide constructive feedback on a computing solution.
- Modify an existing program to improve user experience.
- Follow an iterative process to develop a solution to a computing problem.

## 📌 Overview

Continuing with the Sound Recorder project, students will acquire peer feedback and reflect on their initial solution. Then, students will plan and create a feature-rich, sound recorder project.

## **Key Focus**

- Collect and evaluate peer feedback
- Use an iterative design process

## E Pre-lesson Checklist

#### For the teacher:

- Computer with mBlock 5 installed or mBlock Web version
- CyberPi with USB-C cable
- Pocket Shield (optional)
- Example program(s): CyberPi Lesson 2 Sound Machine

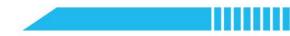

#### For the student:

- Computer with mBlock 5 installed or mBlock Web version
- CyberPi with USB-C cable
- Pocket Shield (optional)

## **Content Standards**

| 📒 Туре              | Indicator    | Standard                                                                                                    |
|---------------------|--------------|----------------------------------------------------------------------------------------------------|
| CSTA                | 2-IC-22      | Collaborate with many contributors through strategies such as crowdsourcing or surveys when creating a computational artifact.                                                                                                |
| CSTA                | 2-CS-1       | Recommend improvements to the design of computing devices, based<br>on an analysis of how users interact with the devices.                                                                                                    |
| K12 CS<br>Framework | Practice 2-3 | Solicit and incorporate feedback from, and provide constructive feedback to, team members and other stakeholders.                                                                                                    |
| K12 CS<br>Framework | Practice 3-1 | Identify complex, interdisciplinary, real-world problems that can be solved computationally.                                                                                                    |
| K12 CS<br>Framework | Practice 5-1 | Plan the development of a computational artifact using an iterative process that includes reflection on and modification of the plan, taking into account key features, time and resource constraints, and user expectations. |
| K12 CS<br>Framework | Practice 6-1 | Systematically test computational artifacts by considering all scenarios and using test cases.                                                                                                    |
| K12 CS<br>Framework | Practice 6-2 | Identify and fix errors using a systematic process.                                                                                                    |
| K12 CS<br>Framework | Practice 6-3 | Evaluate and refine a computational artifact multiple times to enhance its performance, reliability, usability, and accessibility.                                                                                            |

## 🛱 Agenda (45 minutes)

| Duration   | Content                            |  |
|------------|------------------------------------|--|
|            | Warm-up                            |  |
| 15 minutes | Collect Peer Feedback              |  |
| 20         | Try It                             |  |
| 20 minutes | Plan and Create Sound Recorder 3.0 |  |
|            | Wrap-up                            |  |
| 10 minutes | Project Documentation              |  |
|            | Lesson Extension(s)                |  |

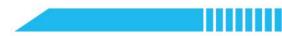

#### **E** Activities

#### Warm-Up [15 minutes]

#### **Collect Peer Feedback**

- 1. With the entire class, conduct a formal peer review and feedback activity. Explain how software developers rely on user feedback, reviews and data to plan for additional iterations of a computing solution.
- 2. Have students place their plan for Sound Recorder 2.0 on their desk, open the program in mBlock and place the CyberPi with the uploaded recorder on their desk.
- 3. As time permits, have students rotate around the room and provide feedback on their classmates projects. Some guiding questions for feedback may include:
  - o What feature do you like best about their project?
  - Were instructions clear on how to use their recorder? Did you have to guess or make any assumptions on how to use it?
  - Is there anything they could add to their project to make it more user-friendly?
  - o Is there a feature you think would enhance their recorder project?

#### Try It [20 minutes]

#### Plan and Create Sound Recorder 3.0

- 1. Have students review the feedback they received and to brainstorm a list of ideas for Sound Recorder
  - **3.0**. Some ideas for improvements:
    - Include a title that appears when the CyberPi starts.
    - Change the colors of the on-screen text.
    - $\circ$   $\;$  Set a specific duration for the recording instead of using a stop button.
    - Use the joystick to control the volume and/or playback speed.
    - Display the current volume level on the screen or use the LED strip to indicate the volume.
    - Have the LED strip animate while recording.
    - Use the joystick to control the duration of the recording by storing the recording duration in a variable.

2. Following the steps from the previous lesson, have students identify improvements, write pseudocode and create their Sound Recorder 3.0 project.

## Wrap-Up [10 minutes]

#### **Project Documentation**

1. Now that students have created a feature-rich sound recorder, have them write a description for their recorder that explains the features they have included in their design.

#### Lesson Extension(s)

- Have students collect feedback from a variety of stakeholders (i.e., parents, teachers, friends, etc.).
- Have students add improvements to a different student's project.

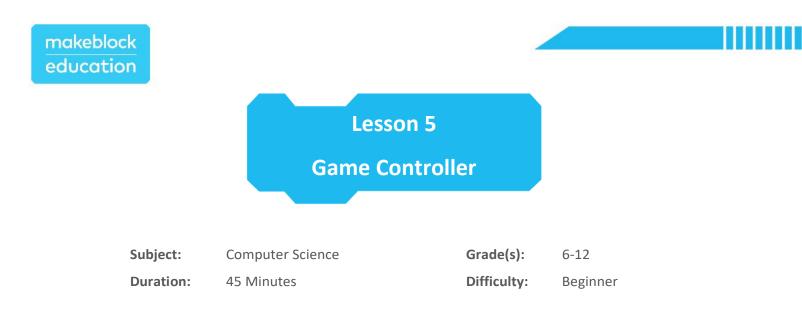

## **†** Objectives

By the end of this lesson, students will be able to:

- Differentiate between stage programming and device programming.
- Examine and describe how an existing project functions.
- Create a program in mBlock using the CyberPi to control sprites.
- Modify an existing program.

#### 📌 Overview

In this lesson, students will turn the CyberPi into a game controller by combining device programming and stage programming in mBlock. Students will examine example programs to discover how the CyberPi can control the movement of a sprite. Then, through pair programming, students will modify an existing game to program a CyberPi game controller.

## **Key Focus**

- Combine stage programming and device programming
- Pair Programming
- Decomposition and abstraction

#### Pre-lesson Checklist

#### For the teacher:

- Computer with mBlock 5 installed or <u>mBlock Web version</u>
- CyberPi with USB-C cable
- Pocket Shield (optional)

## makeblock education

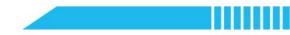

- Example program(s):
  - CyberPi Lesson 5 Chase Game

CyberPi – Lesson 5 – Space Adventures

#### For the student:

- Computer with mBlock 5 installed or mBlock Web version
- CyberPi with USB-C cable
- Pocket Shield (optional)
- Example program(s):
  - CyberPi Lesson 5 Chase Game

CyberPi – Lesson 5 – Space Adventures

## Content Standards

| Туре                | Indicator    | Standard                                                                                                    |
|---------------------|--------------|----------------------------------------------------------------------------------------------------|
| CSTA                | 2-AP-16      | Incorporate existing code, media, and libraries into original programs, and give attribution.                                   |
| ISTE                | 2c           | Students demonstrate an understanding of and respect for the rights and obligations of using and sharing intellectual property. |
| K12 CS<br>Framework | Practice 4-1 | Identify complex, interdisciplinary, real-world problems that can be solved computationally.                                    |
| K12 CS<br>Framework | Practice 7-3 | Articulate ideas responsibly by observing intellectual property rights and giving appropriate attribution.                      |

## Agenda (45 minutes)

| Duration   | Content                          |  |
|------------|----------------------------------|--|
| 5 minutes  | Warm-up                          |  |
|            | Video Game Discussion            |  |
|            | Hands-on                         |  |
| 15 minutes | Explore Example Games            |  |
|            | Abstraction and Decomposition    |  |
|            | Try It                           |  |
| 20 minutes | Pair Programming                 |  |
|            | Modify an Example Project        |  |
|            | Wrap-up                          |  |
| 5 minutes  | Respecting Intellectual Property |  |
|            | Lesson Extension(s)              |  |

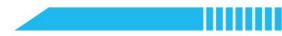

#### **E** Activities

## Warm-Up [5 minutes]

#### Video Game Discussion

- 1. Have students discuss the following with a partner:
  - Do you play video games? If so, how often?
  - What device or video game system do you prefer to play games on?
  - What's your favorite video game controller?
  - What features make it your favorite?

#### Hands-On [15 minutes]

#### **Explore Example Games**

- 1. Assign students partners and determine who is Partner A and who is Partner B.
- 2. Instruct each student to open the appropriate example project:
  - Partner A Lesson 5 Chase Game
  - Partner B Lesson 5 Space Adventure
- 3. Have students connect the CyberPi in Live mode and play the game.
- 4. Each project combines stage programming and device programming to create an mBlock game that is controlled by the CyberPi. Explain the following to students:

| Term               | Definition                                                                                               |
|--------------------|----------------------------------------------------------------------------------------------------|
| stage programming  | Sequences of programming blocks that interact with the sprites and background of the stage in mBlock.    |
| device programming | Sequences of programming blocks that interact with the physical computing device(s) connected in mBlock. |

5. Have students examine their assigned example program and differentiate between the stage programming and the device programming.

Note, device programming will be on the device(s) listed on the Devices tab and stage programming will be on the sprites and backdrops listed on the Sprites and Background tabs.

### Abstraction and Decomposition

6. Students will be using computational thinking strategies, abstraction and decomposition, to examine the example projects and determine how to modify an existing game to add a CyberPi game controller. They will use abstraction to ignore or filter out parts of the program that are unnecessary to the challenge and use decomposition to break down the stage programming and device programming parts that are needed to create the controller.

| Term          | Definition                                                                   |
|---------------|------------------------------------------------------------------------------|
| abstraction   | Simplify a problem by hiding, filtering out or ignoring unnecessary details. |
| decomposition | Break a problem down into smaller pieces.                                    |

7. Instruct students to carefully examine their assigned game and to complete the following challenge:

| Game Controller |                                                                                                    |
|-----------------|----------------------------------------------------------------------------------------------------|
| Problem         | You are tasked with taking an existing program and adding a CyberPi game controller. Use the example program to learn how to complete this task. |
| Challenge       | Write a comprehensive explanation of how the CyberPi and the stage interact in the example game.                                                 |

| Computational Thinking |                                                                                                    |  |
|------------------------|----------------------------------------------------------------------------------------------------|--|
|                        | Encourage students to use abstraction to filter out unnecessary parts of the programs that are not interacting with the CyberPi. Some examples include:       |  |
| Abstraction            | <ul> <li>Space Game</li> <li>The Title, ball, asteroids and health sprites</li> <li>The background</li> <li>The "when I receive gameStart" scripts</li> </ul> |  |
|                        | <ul> <li>Chase Game</li> <li>The Title and Bat sprites</li> <li>The background</li> <li>The "when I receive gameStart" scripts</li> </ul>                     |  |

|               | Encourage students to decompose the parts of the program. Be                                                                                                    |  |
|---------------|----------------------------------------------------------------------------------------------------|--|
| Decomposition | sure students include specifics such as:                                                                                                    |  |
| Decomposition | <ul> <li>Which buttons on the CyberPi are being used?</li> <li>Which sprites are being controlled?</li> <li>How do the buttons on the CyberPi control the sprites?</li> </ul> |  |

8. Through the exercise above, students should have discovered the following blocks:

| Category | Block                                     | Function                                                                                                |
|----------|-------------------------------------------|----------------------------------------------------------------------------------------------------|
| Events   | when I receive message  broadcast message | Send a message from one device,<br>sprite or background to another.<br>Used to synchronize actions.     |
| Control  | if then                                   | Conditional Statement<br>Executes the actions nested inside<br>if a condition is met.                   |
| Sensing  | ■ joystick pulled1 ▼ ?                    | Used with a conditional statement<br>to detect whether the joystick is<br>pressed or moved by the user. |

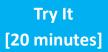

Pair Programming

1. Students will be working with a partner to add a CyberPi game controller to an existing project. Introduce students to the Pair Programming roles:

| Pair Programming                                                                     |  |
|--------------------------------------------------------------------------------------|--|
| <b>Navigator</b> Keeps track of the big picture and helps to decide what to do next. |  |
| <b>Driver</b> The person using the computer actually writing the code.               |  |

\*Definitions from Code.org – CSD Unit 1

2. Have students switch roles every 3-5 minutes during the portion of the lesson.

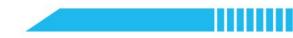

makeblock education

Modify an Existing Project

- 3. Click Tutorials in the upper right corner. Select Example Programs.
- 4. Choose the **Stage** label to see example programs programs for the Stage.
- 5. While pair programming, have students choose an example program and modify the program scripts to add a game controller.

# Wrap-Up [5 minutes]

#### **Respecting Intellectual Property**

- 1. Discuss the importance of respecting intellectual property and providing credit to creators.
- 2. Have students add a comment to their project that provides credit. To add a comment, right-click on the script area and select Add comment.

|                              | ▼ X                                     |
|------------------------------|-----------------------------------------|
| when 🏁 clicked               | Original project created by Makeblock.  |
| go to x: 0 y: 0              | Modified by Firstname Lastname          |
|                              | Modified by <u>Firstname Lastname</u> . |
| switch costume to costume1 • |                                         |
| show                         |                                         |

### Lesson Extension(s)

- Have students research intellectual property, copyright, creative commons and citations.
- Have students create a new game that incorporates stage programming and device programming.
- Have students add a title and game instructions to the project.

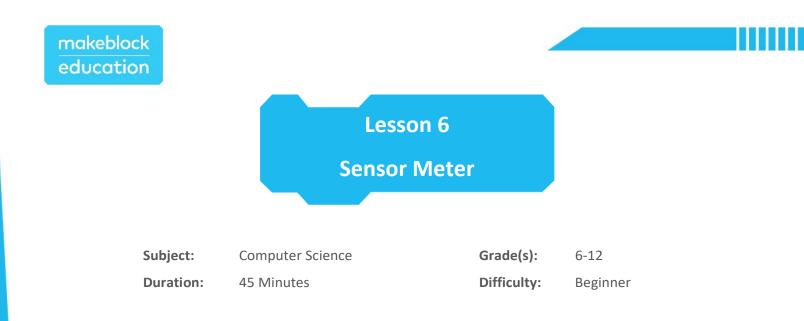

# **+** Objectives

By the end of this lesson, students will be able to:

- Describe how CyberPi sensors detect the surrounding environment.
- Debug errors in programs in mBlock.
- Document a program using comments in mBlock.

### **+** Overview

Discover how the on-board sensors on the CyberPi represent loudness and light intensity of the surrounding environment. Students will learn about data representation and graphing of sensors values.

# **Key Focus**

- Data representation
- Debugging programs
- Understanding sensors

# Pre-lesson Checklist

#### For the teacher:

- Computer with mBlock 5 installed or mBlock Web version
- CyberPi with USB-C cable
- Pocket Shield (optional)
- Example program(s):

CyberPi – Lesson 6 – Sensor Meter

CyberPi – Lesson 6 – Sensor Meter V2

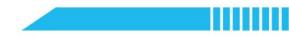

### For the student:

- Computer with mBlock 5 installed or <u>mBlock Web version</u>
- CyberPi with USB-C cable
- Pocket Shield (optional)
- Example program(s):

CyberPi – Lesson 6 – Sensor Meter

# Content Standards

| Туре | Indicator | Standard                                                                                                    |
|------|-----------|----------------------------------------------------------------------------------------------------|
| CSTA | 2-AP-19   | Document programs in order to make them easier to follow, test, and debug.                                                                                                    |
| CSTA | 2-CS-03   | Systematically identify and fix problems with computing devices and their components.                                                                                                 |
| ISTE | 5b        | Students collect data or identify relevant data sets, use digital tools to<br>analyze them, and represent data in various ways to facilitate problem-<br>solving and decision-making. |

# Agenda (45 minutes)

| Duration   | Content                                                                                        |  |
|------------|------------------------------------------------------------------------------------------------|--|
| 5 minutes  | Warm-up     Data and Society                                                                   |  |
| 15 minutes | <ul> <li>Hands-on</li> <li>Exploring Sensor Data</li> <li>Charting the Sound Sensor</li> </ul> |  |
| 20 minutes | <ul><li>Try It</li><li>Charting the Light Sensor</li></ul>                                     |  |
| 5 minutes  | Wrap-up <ul> <li>Documentation</li> <li>Lesson Extension(s)</li> </ul>                         |  |

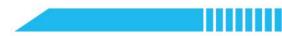

### **E** Activities

## Warm-Up [5 minutes]

### Data and Society

1. Find a current event about smart home devices to present to the class. Discuss how these solutions use sensors to provide security, convenience and automation for consumers.

Hands-On [15 minutes]

### **Exploring Sensor Data**

- Open the mBlock 5 software or <u>mBlock 5 Web version</u>. Add the CyberPi in the Devices tab and connect in Live mode.
- 2. Open the Lesson 6 Sensor Meter example project. Click the Green Flag to run the program. Observe the values for the CyberPiVolume and CyberPiLightIntensity.
- 3. Have students run the program and observe the sensor values and graphing in different scenarios, such as:
  - CyberPi sitting on the desk
  - Covering up the CyberPi (light intensity should decrease)
  - Shining a flashlight on the CyberPi (light intensity should decrease)
  - Trying to be as quiet as possible (volume should decrease)
  - Clapping or talking near the CyberPi (volume should increase)
- Challenge students to determine the minimum and maximum values the sensors report to the computer. Note, the Light sensor and Sound sensor have a range of 0 to 100.
- 5. Introduce students to the blocks that are used for the sensors on the CyberPi:

| Category | Block                   | Function                                                                                                    |
|----------|-------------------------|----------------------------------------------------------------------------------------------------|
| Sensing  | ambient light intensity | Stores a numerical value<br>representing the light intensity<br>detected by the light sensor on<br>the CyberPi. |
|          | loudness                | Stores a numerical value<br>representing the volume detected<br>by the sound sensor on the<br>CyberPi.          |

### Charting the Sound Sensor

6. Introduce students to the blocks that are for creating a line chart on the CyberPi:

| Category | Block                                | Function                                                |
|----------|--------------------------------------|---------------------------------------------------------|
|          | ■ line chart, add data 50            | Plots a point on the line chart on the CyberPi display. |
| Display  | ■ line chart, set spacing to 5 pixel | Changes the horizontal spacing of the line chart.       |
|          | set brush color                      | Sets the color of the line chart.                       |

- Open the mBlock 5 software or <u>mBlock 5 Web version</u>. Add the CyberPi in the Devices tab and connect in Live mode.
- 8. Instruct students to build the following script and test the program:

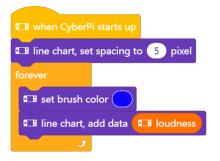

Try It [20 minutes]

Charting the Light Sensor

- 1. Challenge students to modify the code to include a red line chart for the light intensity. The CyberPi should show both charts at the same time.
- 2. Some solutions may, at first, appear to be correct. But, encourage students to think critically and fully test their solution. For example, the following code does not properly graph the data. When testing this code, you should observe that speaking loudly by the CyberPi makes both the red and blue lines increase.

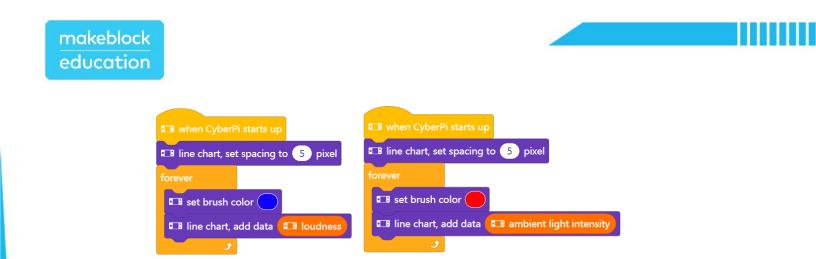

Encourage students to persevere through fixing or debugging their code until they get the correct solution.
 The following is a correct solution:

| 🖽 when CyberPi      | starts up                         |
|---------------------|-----------------------------------|
| 💶 line chart, set s | spacing to 5 pixel                |
| forever             |                                   |
| set brush col       | lor                               |
| 💶 line chart, ad    | dd data 💶 loudness                |
| set brush col       | lor                               |
| 💶 line chart, ad    | dd data 💶 ambient light intensity |
| £                   |                                   |

# Wrap-Up [5 minutes]

Documentation

 When programming, it can be helpful to document programs to make them easier for someone to follow, test and debug. Often, multiple programmers work on one project. Instruct students to use a comment(s) to explain how the code works.

#### Lesson Extension(s)

- Have students program the LEDs or speaker to react to the loudness or light intensity.
- Have students add a title and game instructions to the project.
- Have students program a sprite or background to change costumes based on the loudness or light intensity. (Note, a variable is required to store each sensor value.)

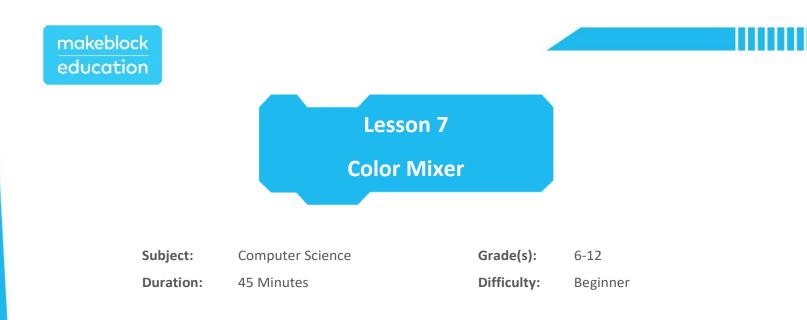

# **†** Objectives

By the end of this lesson, students will be able to:

- Use a variable to store a value.
- Change a variable based on user input.
- Write a program in mBlock that executes a program if a condition is met.

### 📌 Overview

Students will be introduced to variables to create a CyberPi Color Mixer. This program will use the joystick and buttons to control the R, G, B color values of all of the on-board LEDs. Then, students will use conditional statements to ensure that the R, G, B values do not go out-of-range.

# **Key Focus**

- Storing data with variables
- Using conditional statements

## Pre-lesson Checklist

#### For the teacher:

- Computer with mBlock 5 installed or mBlock Web version
- CyberPi with USB-C cable
- Pocket Shield (optional)
- Example program(s): CyberPi Lesson 7 Color Mixer

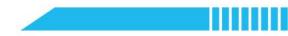

### For the student:

- Computer with mBlock 5 installed or <u>mBlock Web version</u>
- CyberPi with USB-C cable
- Pocket Shield (optional)
- Example program(s): CyberPi Lesson 7 Color Mixer

## Content Standards

| Туре | Indicator | Standard                                                                                                   |
|------|-----------|----------------------------------------------------------------------------------------------------|
| CSTA | 2-CS-02   | Design projects that combine hardware and software components to collect and exchange data.                |
| CSTA | 2-AP-11   | Create clearly named variables that represent different data types and perform operations on their values. |
| CSTA | 2-DA-07   | Represent data using multiple encoding schemes.                                                            |

# Agenda (45 minutes)

| Duration   | Content                                                                                                   |  |
|------------|----------------------------------------------------------------------------------------------------|--|
| 5 minutes  | Warm-up     Conditional Statements Game                                                                   |  |
| 15 minutes | <ul> <li>Hands-on</li> <li>Storing Data with a Variable</li> <li>Using a Conditional Statement</li> </ul> |  |
| 20 minutes | <ul><li>Try It</li><li>Completing the Program</li></ul>                                                   |  |
| 5 minutes  | Wrap-up <ul> <li>Variables</li> <li>Lesson Extension(s)</li> </ul>                                        |  |

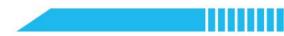

### **E** Activities

### Warm-Up [5 minutes]

#### **Conditional Statements Game**

- 1. Play a game similar to Simon Says with your class to demonstrate conditional statements. With your students, read each statement below and have the students obey the command. (Feel free to write your own commands for your students.)
  - **IF** your name has the letter "S" in it, **THEN** raise your hand.
  - **IF** you have a pet cat, **THEN** clap your hands.
  - **IF** you play a sport, **THEN** stomp your feet.
  - IF you are wearing socks, THEN touch your feet.
  - IF your favorite ice cream is chocolate, THEN say "Yum."
- 2. Share with students that these commands are examples of conditional statements. In programming, conditional statements are used to perform specific actions if a condition is true.

Hands-On [15 minutes]

#### Storing Data with a Variable

1. Discuss the following definition with the students:

| Term     | Definition*                                               |
|----------|-----------------------------------------------------------|
| variable | A placeholder for a piece of information that can change. |
| *        |                                                           |

\*Definitions from Code.org – CSD Unit 1

2. Review the following challenge and pseudocode with the students:

| Color Mixer            |                                                                                                    |  |
|------------------------|----------------------------------------------------------------------------------------------------|--|
| Project<br>Description | Create a project where the joystick and buttons on the CyberPi control the R, G, B values of all of the LEDs. |  |

|            | When the joystick is pulled up:                 |  |
|------------|-------------------------------------------------|--|
|            | Increase the red (R) value of all LEDs by 5     |  |
|            | When the joystick is pulled down:               |  |
|            | Decrease the red (R) value of all LEDs by 5     |  |
|            | When the joystick is pulled right:              |  |
| Pseudocode | Increase the green $(G)$ value of all LEDs by 5 |  |
| rseudocode | When the joystick is pulled left:               |  |
|            | Decrease the green (G) value of all LEDs by 5   |  |
|            | When Button A is pressed:                       |  |
|            | Increase the blue (B) value of all LEDs by 5    |  |
|            | When Button B is pressed:                       |  |
|            | Decrease the blue (B) value of all LEDs by 5    |  |

- 3. To program this project, a variable must be used to store the value of each of the LEDs. The variables will start at zero (0) when the CyberPi starts and will be adjusted using the joystick or buttons.
- Open the mBlock 5 software or <u>mBlock 5 Web version</u>. Add the CyberPi in the Devices tab and connect in Live mode.
- 5. Go to the Variables section of the Block Area. Click the Make a Variable button.
- 6. Name the new variable **redValue** and leave **For all sprites** selected.
- 7. Introduce students to the following new blocks which are now available in the Variables section:

| Category  | Block                 | Function                                                                                                    |
|-----------|-----------------------|----------------------------------------------------------------------------------------------------|
| Variables | set redValue ▼ to 0   | Sets a variable to a specific value.                                                                                               |
|           | change redValue  by 1 | Changes a variable by a specific value (positive or negative).                                                                     |
|           | redValue              | Returns the current value stored in the variable.                                                                                  |
| Operators | < 0                   | Compares two values and<br>determines if the first value is <b>less</b><br><b>than</b> the second value. Returns<br>TRUE or FALSE. |

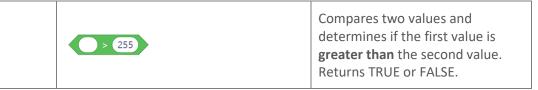

8. Instruct students to build the following scripts and test the program to observe the joystick up/down controls increasing the red value of all of the LEDs:

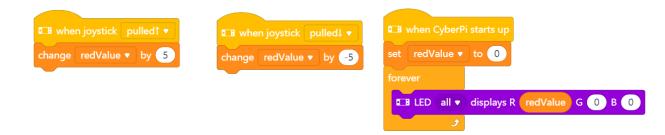

### **Using a Conditional Statement**

9. Remind students that the R, G, B values have a range of 0 to 255. With the program above, the **redValue** variable can be changed to a value that falls outside of that range. We can use conditional statements to control the minimum and maximum values. Instruct students to modify the code and add the following conditional statements to the program:

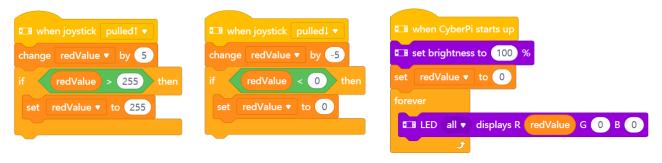

Note, students can also add a block to set the brightness to 100% when the program starts.

Explain to the students how the conditional statements do not allow the redValue to ever be greater than
 255 or less than 0.

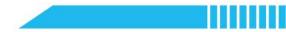

### Try It [20 minutes]

### Completing the Program

 Instruct students to finish the program based on the pseudocode provided earlier in the lesson. The following is an example of a completed program:

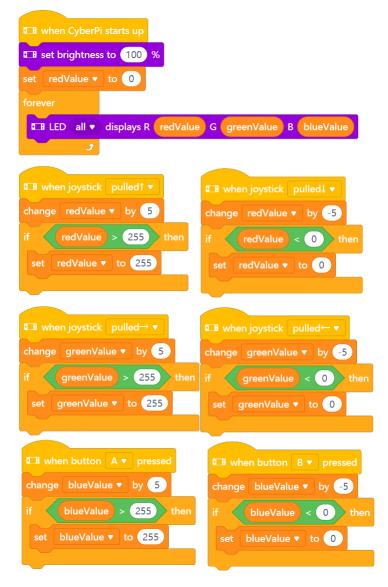

2. Students may find it helpful to add the following script inside the forever loop to see the values of the variables on the CyberPi display:

💵 show join join R: redValue) join join G: greenValue) join B: blueValue) at center of screen 🔻 by small 🔻 pixel

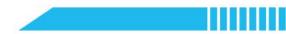

## Wrap-Up [5 minutes]

Variable Review

- 1. Discuss with students how variables are used to store information in a variety of computing devices and applications. Discuss the following examples with students:
  - Fitness trackers stores the number of steps.
  - Automobiles (with a digital display) stores the number of miles driven.
  - Mobile devices stores the battery level and reports it as a percentage.
  - Store shopping cards store the number of visits until you earn a reward.
  - Video games store health, lives and scores.

### Lesson Extension(s)

- Have students add a title and instructions to the project.
- Have students create a variable for the LEDNumber and use the middle joystick button to control which LED is being changed.

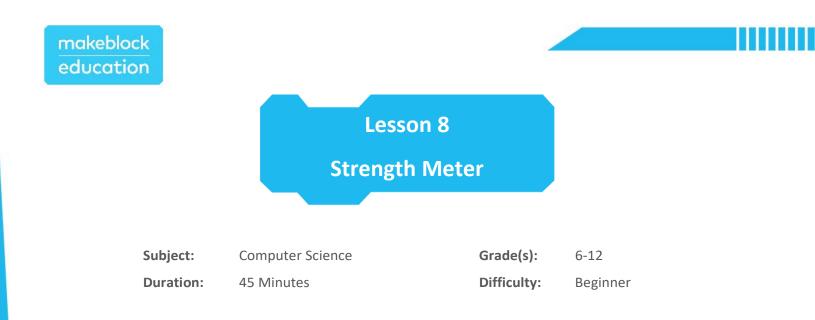

# **+** Objectives

By the end of this lesson, students will be able to:

- Write a program in mBlock that keeps score.
- Write a program that executes actions for a specified amount of time.
- Display text on the Cyberpi display.

### 📌 Overview

In this lesson, students will create a fun game with the CyberPi where the player shakes the CyberPi for ten seconds. The students will program the game to keep score of how many times the shaking strength is greater than 50.

# **Key Focus**

- Keeping score
- Using the CyberPi Timer
- Displaying text on the CyberPi display

### Pre-lesson Checklist

### For the teacher:

- Computer with mBlock 5 installed or <u>mBlock Web version</u>
- CyberPi with USB-C cable
- Pocket Shield (optional)
- Example program(s): CyberPi Lesson 8 Strength Meter

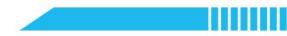

### For the student:

- Computer with mBlock 5 installed or <u>mBlock Web version</u>
- CyberPi with USB-C cable
- Pocket Shield (optional)
- Example program(s): CyberPi Lesson 8 Strength Meter

## Content Standards

| Туре | Indicator | Standard                                                                                                   |
|------|-----------|----------------------------------------------------------------------------------------------------|
| CSTA | 2-CS-02   | Design projects that combine hardware and software components to collect and exchange data.                |
| CSTA | 2-AP-11   | Create clearly named variables that represent different data types and perform operations on their values. |

# 🛱 Agenda (45 minutes)

| Duration   | Content                                                                          |  |
|------------|----------------------------------------------------------------------------------|--|
| 5 minutes  | • Variable Review                                                                |  |
| 15 minutes | <ul> <li>Hands-on</li> <li>Detecting Strength</li> <li>Keeping Score</li> </ul>  |  |
| 20 minutes | <ul><li>Try It</li><li>Creating Strength Meter 2.0</li></ul>                     |  |
| 5 minutes  | <ul> <li>Wrap-up</li> <li>Motion Sensing</li> <li>Lesson Extension(s)</li> </ul> |  |

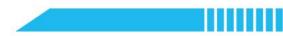

# **E** Activities

# Warm-Up [5 minutes]

### Variable Review

1. Review variables with the class and explain how variables can be used to keep track of a score in an mBlock project. Review with students how to create a variable, set a variable and change a variable in mBlock.

Hands-On [15 minutes]

### **Detecting Strength**

1. Review the following challenge and pseudocode with the students:

| Strength Meter 1.0     |                                                                                                    |  |
|------------------------|----------------------------------------------------------------------------------------------------|--|
| Project<br>Description | Create a game where the user shakes the CyberPi for 10 seconds and earns a point for every time the shaking strength exceeds 50.                                                                                                    |  |
| Pseudocode             | When Button B is pressed:<br>Set the score to zero (D)<br>Reset the timer<br>Repeat for 1D seconds<br>If shaking strength is greater than 50 then,<br>Change the score by one (1)<br>When Button A is pressed:<br>Show the score on the CyberPi display |  |

- Open the mBlock 5 software or <u>mBlock 5 Web version</u>. Add the CyberPi in the Devices tab and connect in Live mode.
- 3. Introduce students to the following new blocks:

| Category | Block        | Function                                                                                       |
|----------|--------------|------------------------------------------------------------------------------------------------|
| Control  | repeat until | Loop Statement<br>Execute the actions nested inside<br>the block until a condition is<br>TRUE. |

makeblock education

| Sensing           | T reset timer                                        | Sets the timer on the CyberPi to zero (0).                                   |
|-------------------|------------------------------------------------------|------------------------------------------------------------------------------|
| Motion<br>Sensing | ■ shaking strengh                                    | Returns a value representing how strong the CyberPi is shaken.               |
| •_:<br>Display    | ■ show makeblock at center of screen • by 16 • pixel | Displays text on the CyberPi<br>display at a specified position and<br>size. |

4. Instruct students to build the following scripts and test the program to observe the shaking strength values:

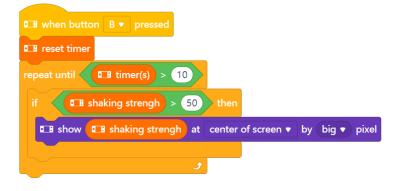

#### **Keeping Score**

- 5. Make a variable named **score** and leave **For all sprites** selected.
- 6. Instruct students to add the following scripts to the program:

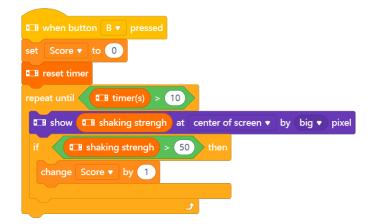

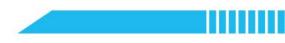

7. Now that the CyberPi is keeping track of the score, add the following scripts to display the score on the screen with button A is pressed:

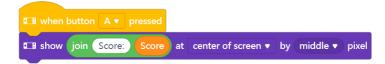

8. Have students play the game and see how many points they can earn.

Try It [20 minutes]

Creating Strength Meter 2.0

- 1. With a simple version of a Strength Meter game created, there are many improvements that can be added to the program. Have students identify areas of improvement for this design. Some ideas for improvement include:
  - $\circ$   $\;$  Use the LED Strip to inform the user when the game is running.
  - Add a sound effect each time a point is earned.
  - Add a sound effect when time runs out.
  - Add a title and instructions.
  - Use the joystick and a variable to change the difficulty of the game (i.e., shaking strength for easy is 30, medium is 50 and hard is 70).
- 2. Have students develop a plan and pseudocode for the improvements they would like to add to their project.
- 3. Have students create the **Strength Meter 2.0** using their pseudocode as a guide.

Wrap-Up [5 minutes]

**Motion Sensing** 

1. The CyberPi has a 3-axis gyroscope and a 3-axis accelerometer which detects motion, acceleration and vibration. The shaking strength block uses this component to determine how strong the CyberPi is being shaken. Have students brainstorm a list of devices they use that use a gyroscope. Some examples may include:

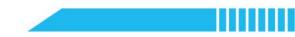

- Mobile phones change the screen orientation based on device rotation.
- $\circ$  Screens on mobile phones light up when the device is picked up.
- Video game controllers detect motion.
- Robotic vacuums detect if they have fallen or tipped over.

### Lesson Extension(s)

- Have students program the LEDs to progressively light up based on the strength (see example).
- Have students program a 2-player game where it tracks a score for both players, compares the scores and declares a winner.

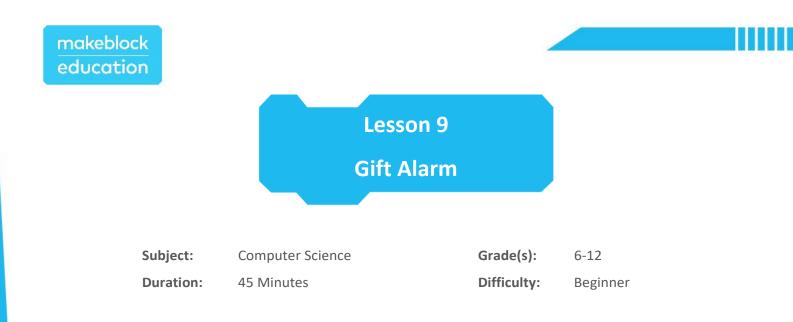

# **†** Objectives

By the end of this lesson, students will be able to:

- Use wireless network technology to communicate between computing devices.
- Solve a problem using a computational solution.
- Identify uses for wireless communication.

## 📌 Overview

Students will use the CyberPi to create a program which detects whether or not a friend has shaken their birthday present. Through the use of wireless communication, students will send messages between computing devices, allowing one device to control another.

# **Key Focus**

- Using wireless networks
- Communicating between devices

# Pre-lesson Checklist

### For the teacher:

- Computer with mBlock 5 installed or <u>mBlock Web version</u>
- Two (2) CyberPi's with USB-C cable or One (1) CyberPi and One (1) Halocode
- Pocket Shield (optional)
- Example program(s): CyberPi Lesson 9 Gift Alarm

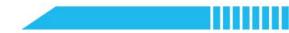

### For the student:

- Computer with mBlock 5 installed or mBlock Web version
- Two (2) CyberPi's with USB-C cable or One (1) CyberPi and One (1) Halocode
- Pocket Shield (optional)
- Example program(s): CyberPi Lesson 9 Gift Alarm

### Content Standards

| Туре      | Indicator     | Standard                                                             |
|-----------|---------------|----------------------------------------------------------------------|
| CSTA      | 2-AP-13       | Decompose problems and subproblems into parts to facilitate the      |
| CSTA      |               | design, implementation, and review of programs.                      |
|           |               | Students break problems into component parts, extra key information, |
| ISTE      | 5c            | and develop descriptive models to understand complex systems or      |
|           |               | facilitate problem-solving.                                          |
| K12 CS    | Due aties 2.4 | Identify complex, interdisciplinary, real-world problems that can be |
| Framework | Practice 3-1  | solved computationally.                                              |
| K12 CS    | Describer 2.2 | Decompose complex real-world problems into manageable subproblems    |
| Framework | Practice 3-2  | that could integrate existing solutions or procedures.               |
| K12 CS    | Densities 2.2 | Evaluate whether it is appropriate and feasible to solve a problem   |
| Framework | Practice 3-3  | computationally.                                                     |

# Agenda (45 minutes)

| Duration   | Content                                                                               |
|------------|---------------------------------------------------------------------------------------|
| 5 minutes  | • Internet of Things                                                                  |
| 15 minutes | <ul> <li>Hands-on</li> <li>Wireless Communication in mBlock</li> </ul>                |
| 20 minutes | <ul><li>Try It</li><li>Creating a Gift Alarm</li></ul>                                |
| 5 minutes  | <ul> <li>Wrap-up</li> <li>Brainstorming Ideas</li> <li>Lesson Extension(s)</li> </ul> |

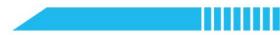

### **E** Activities

## Warm-Up [5 minutes]

### **Internet of Things**

- 1. Facilitate a short research activity on the Internet of Things. Have students research and present their findings. Their research should lead them to learn more about how internet-connected physical computing devices are used in the following applications:
  - Smart Homes

o Weather

• Military

- o Healthcare Monitoring
- $\circ$  Manufacturing

TransportationAgriculture

- Environmental Research
- Hands-On

# [15 minutes]

### Wireless Communication in mBlock

1. There are two types of wireless communication in mBlock: Wi-Fi and LAN. Review the following information

and blocks for each type.

| Wi-Fi                                                                                                    |                                             |                                                                 |  |  |
|----------------------------------------------------------------------------------------------------|---------------------------------------------|-----------------------------------------------------------------|--|--|
| Using a Wi-Fi connection, data is shared with the cloud message function. You can share data across devices and projects with the same mBlock 5 account. Physical proximity or distance is no longer a restriction, as these devices do not need to be in the same location. |                                             |                                                                 |  |  |
| To use, each device must be connected to the internet. See the blocks below for connecting the CyberPi, Halocode and the mBlock project to cloud messages.                                                                                                    |                                             |                                                                 |  |  |
| Category                                                                                                    | Block                                       | Function                                                        |  |  |
| •<br>IoT                                                                                                    | Connect to Wi-Fi ssid password password     | Connects the CyberPi to a wireless network.                     |  |  |
|                                                                                                    | ■ network connected?                        | Returns TRUE if the CyberPi is connected to the internet.       |  |  |
|                                                                                                    | when receiving user cloud broadcast message | Event block that triggers the execution of the actions attached |  |  |

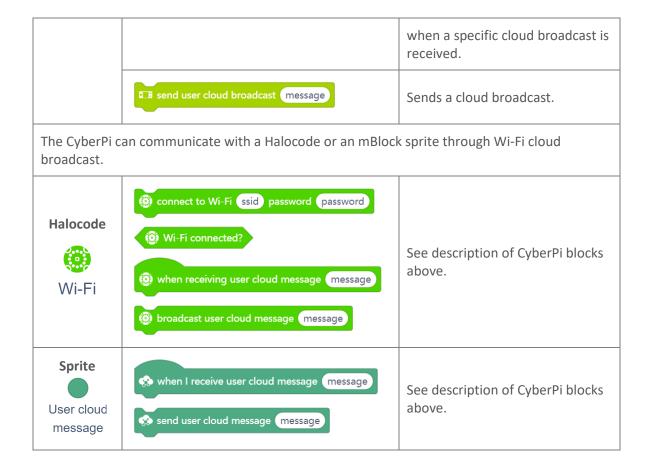

| LAN                                                                                                    |                                      |                                                                                                    |  |  |
|----------------------------------------------------------------------------------------------------|--------------------------------------|----------------------------------------------------------------------------------------------------|--|--|
| A LAN (local-area network) is a network that links a group of computers or devices within a certain location. The group of computers share communications to send messages to each other. A local area network can be formed between CyberPi's to allow one CyberPi to control another. |                                      |                                                                                                    |  |  |
| Category                                                                                                    | Block                                | Function                                                                                                    |  |  |
| LAN                                                                                                    | when receiving LAN broadcast message | Event block that triggers the<br>execution of the actions attached<br>when a specific LAN broadcast is<br>received. |  |  |
|                                                                                                    | B broadcast message on LAN           | Sends a LAN broadcast.                                                                                              |  |  |

2. Select the type of communication that will work for with your classroom and students. Use the following steps as an example of how wireless communication works in mBlock.

# makeblock education

- Open the mBlock 5 software or <u>mBlock 5 Web version</u>. Add the CyberPi in the Devices tab and connect in Upload mode.
- On the Panda sprite, in the Block Area, click the extension button. Find the User cloud message extension and click +Add.
- 5. Instruct students to build the following scripts:

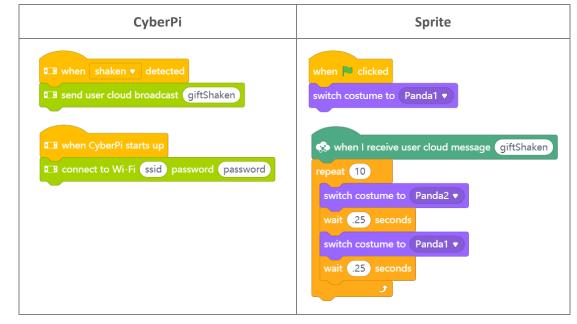

- 6. Update the Wi-Fi ssid and password with the information for the wireless router in your location for the CyberPi to connect.
- Upload the program to the CyberPi and test the program. Students should observe Panda walk when the CyberPi is shaken.
- If the program does not appear to work, add the following code to the CyberPi script to troubleshoot the Wi-Fi connection.

| ■B when CyberPi starts up                                 |
|-----------------------------------------------------------|
| Connect to Wi-Fi ssid password password                   |
| forever                                                   |
| if I network connected? then                              |
| ■ show Connected at center of screen • by small • pixel   |
| else                                                      |
| ■ show Not Connected at center of screen ▼ by small ▼ pix |
|                                                           |
|                                                           |

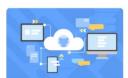

User cloud message By mBlock official With the user cloud message extension, you can easily sync data of your account across different devices and projects.

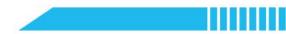

# Try It [20 minutes]

Creating a Gift Alarm

1. Using the following problem statement, instruct students to plan a solution to the problem. There are many

ways to solve this problem; one sample solution has been provided for you.

| Gift Alarm           |                                                                                                    |  |
|----------------------|----------------------------------------------------------------------------------------------------|--|
| Problem              | One of your friend's birthday is soon. This friend likes to shake<br>presents to try to figure out what is inside. You would like to figure<br>how to make a silent alarm that will notify you wirelessly if the gift is<br>shaken. |  |
|                      | How can mBlock, the CyberPi and/or the Halocode help you determine if your friend shakes the present you give them this year?                                                                                                    |  |
|                      | Program the Halocode to send a cloud message if it is shaken.<br>Secure the Halocode and a battery pack inside the present<br>before wrapping.                                                                                      |  |
| Proposed<br>Solution | Program the CyberPi to play a sound and flash LEDs if a cloud message is received indicating the gift was shaken.                                                                                                    |  |
|                      | Bonus: Have a sprite in mBlock also shake when the gift is shaken.                                                                                                    |  |

2. Have students write pseudocode for the **Gift Alarm** and then create the project using their pseudocode as a guide.

Wrap-Up [5 minutes]

### Brainstorming Ideas

 Wireless communication and cloud messages eliminate barriers such as cord length and device location. With the class, brainstorm a list of ideas for programs that could benefit from wireless communication. Some ideas may include:

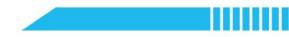

- Weather station which reports to a separate device.
- $\circ$  Survey collection device in a main location of the school which reports results to the classroom.
- Walkie talkie or text messaging between devices.

### Lesson Extension(s)

- Have students develop their own project using wireless communication.
- Have students research networks and the role they in society.